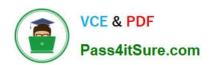

# 70-595<sup>Q&As</sup>

TS: Developing Business Process and Integration Solutions by Using Microsoft BizTalk Server 2010

### Pass Microsoft 70-595 Exam with 100% Guarantee

Free Download Real Questions & Answers **PDF** and **VCE** file from:

https://www.pass4itsure.com/70-595.html

100% Passing Guarantee 100% Money Back Assurance

Following Questions and Answers are all new published by Microsoft
Official Exam Center

- Instant Download After Purchase
- 100% Money Back Guarantee
- 365 Days Free Update
- 800,000+ Satisfied Customers

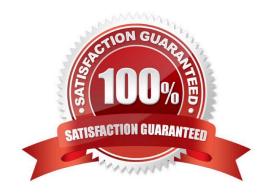

# VCE & PDF Pass4itSure.com

#### https://www.pass4itsure.com/70-595.html

2022 Latest pass4itsure 70-595 PDF and VCE dumps Download

#### **QUESTION 1**

An existing BizTalk Server 2010 messaging solution for processing orders has a send port group that contains two send ports. Send Port A is for Supplier A and Send Port B is for Supplier B. Each supplier receives only one copy of each order message. The order schema has a promoted property named OrderAmount that contains the total amount of the order. The send port group subscribes to all messages where a promoted property OrderAmount exists. The send ports do not have a filter defined. Messages with an order amount less than or equal to 1000 must be sent to Supplier A. Messages with an order amount greater than 1000 must be sent to Supplier B. Only a single message can be sent to either Supplier A or Supplier B. You need to modify the solution to route each order message to either Supplier A or Supplier B.

What should you do?

- A. Delete the existing filter condition on the send port group. Add a filter condition on the send port group to subscribe for messages where OrderAmount is 1000.
- B. Keep the existing filter condition on the send port group. Add a filter condition on the send port group to subscribe for messages where OrderAmount is than 1000.
- C. Set a filter on Send Port A to subscribe for messages where OrderAmount is 1000. Stop and start the send port group.
- D. Set a filter on Send Port A to subscribe for messages where OrderAmount is 1000. Delete the send port group.

Correct Answer: D

#### **QUESTION 2**

In a Microsoft Visual Studio solution, you include an existing shared BizTalk Server 2010 project that is used by more than one BizTalk application. You specify that the shared BizTalk project will be deployed to the same BizTalk application as the other BizTalk projects in the solution. During deployment of the BizTalk project from Visual Studio, you receive the following error: Failed to add resource(s). Resource (-Type="System.BizTalk:BizTalkAssembly" Luid="Contoso.SharedComponent, Version=1.0.0.0, Culture=neutral, PublicKeyToken=c4b6d1ca34bb90c0") is already in store and is either associated with another application or with another type. You need to deploy the projects of the solution that reference the shared BizTalk project without errors.

What should you do?

- A. Open Configuration Manager and clear the Deploy check box for all BizTalk projects. Then build and deploy the solution.
- B. Use the BizTalk Administration console to import a copy of the MSI package of the shared component into every BizTalk application.
- C. Use the BizTalk Administration console to export the assemblies as a Microsoft Windows Installer (MSI) package for the BizTalk solution.
- D. Open Configuration Manager and clear the Deploy check box for the shared BizTalk project. Then build and deploy the solution.

Correct Answer: D

# VCE & PDF Pass4itSure.com

#### https://www.pass4itsure.com/70-595.html

2022 Latest pass4itsure 70-595 PDF and VCE dumps Download

#### **QUESTION 3**

You are developing a BizTalk Server 2010 orchestration that consumes a web service located at http://localhost/ProcessData.asmx. The orchestration contains a non-transactional scope with an exception handler that handles any SOAP exceptions returned from the web service. The orchestration then completes successfully. After the orchestration completes with exceptions, you notice that the original messages posted to the web service are suspended in the BizTalk Administration console. You need to ensure that the messages are not suspended but are saved in an archive file on a shared server.

What should you do?

A. In the Administration console, modify the SOAP send port and enable routing for failed messages. Create a FILE send port with filters ErrorReport.ErrorType==FailedMessage and ErrorReport.OutboundTransportLocation==http://localhost/ProcessData.asmx.

- B. In Orchestration Designer, set Delivery Notification to Transmitted on the request/response port that sends the SOAP message. Create an exception handler with exception type DeliveryFailureException. In the handler, send a copy of the original message to a new send port that will transmit the message as a file.
- C. In the Administration console, change the send pipeline to PassThruTransmit and enable Ordered delivery in the transport options.
- D. In Orchestration Designer, modify the SOAP exception handler to send a copy of the original message to a new send port that will transmit the message as a file.

Correct Answer: A

#### **QUESTION 4**

A BizTalk Server 2010 application contains an orchestration with one receive port and one send port. You evaluate the runtime behavior of the orchestration by viewing the promoted properties of any inbound and outbound messages of the orchestration. You need to modify the application so that you can view these promoted properties on the BizTalk Server Group Hub page.

What should you do?

A. In the BizTalk Administration console, modify the orchestration properties. Under Track Message Properties, select the check boxes for incoming and outgoing messages.

- B. In the BizTalk Administration console, modify the orchestration properties. Under Track Message Bodies, select Before orchestration processing and After orchestration processing.
- C. In Orchestration Designer, change the Report To Analyst property to True. Redeploy the orchestration. Create filters on the receive port receive location that evaluate the messages promoted properties.
- D. In Orchestration Designer, change the Type Modifier property to Public. Redeploy the orchestration.

Correct Answer: A

#### https://www.pass4itsure.com/70-595.html 2022 Latest pass4itsure 70-595 PDF and VCE dumps Download

#### **QUESTION 5**

A solution in Microsoft Visual Studio 2010 contains a test project with unit tests for a BizTalk Server 2010 schema. When the test project is built, an error occurs that indicates that the tested schema does not contain a definition for ValidateInstance or an extension method with this name. You need ensure that the project builds in Visual Studio 2010 without errors.

What should you do?

- A. Set Enable Unit Testing to True in the project properties for the schema project.
- B. Sign the assembly with a strong name key in the project properties for the schema project.
- C. Check Enable Code Analysis on Build in the project properties for the test project.
- D. Set Redeploy to False in the project properties for the schema project.

Correct Answer: A

70-595 VCE Dumps

70-595 Exam Questions

70-595 Braindumps

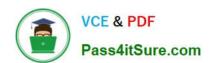

To Read the Whole Q&As, please purchase the Complete Version from Our website.

## Try our product!

100% Guaranteed Success

100% Money Back Guarantee

365 Days Free Update

**Instant Download After Purchase** 

24x7 Customer Support

Average 99.9% Success Rate

More than 800,000 Satisfied Customers Worldwide

Multi-Platform capabilities - Windows, Mac, Android, iPhone, iPod, iPad, Kindle

We provide exam PDF and VCE of Cisco, Microsoft, IBM, CompTIA, Oracle and other IT Certifications. You can view Vendor list of All Certification Exams offered:

https://www.pass4itsure.com/allproducts

### **Need Help**

Please provide as much detail as possible so we can best assist you. To update a previously submitted ticket:

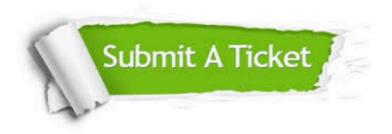

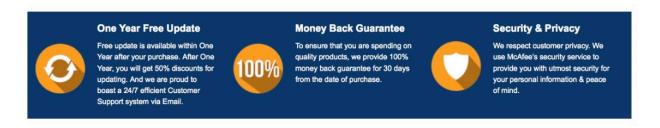

Any charges made through this site will appear as Global Simulators Limited.

All trademarks are the property of their respective owners.

Copyright © pass4itsure, All Rights Reserved.